# Configurazione della ridondanza IPSec su ISDN con Dialer Watch  $\overline{a}$

## Sommario

[Introduzione](#page-0-0) **[Prerequisiti](#page-0-1) [Requisiti](#page-0-2)** [Componenti usati](#page-0-3) **[Convenzioni](#page-1-0) [Configurazione](#page-1-1)** [Esempio di rete](#page-1-2) [Configurazioni](#page-1-3) **[Verifica](#page-5-0)** [Output di esempio del comando](#page-5-1) [Risoluzione dei problemi](#page-10-0) [Comandi per la risoluzione dei problemi](#page-10-1) [Informazioni correlate](#page-11-0)

## <span id="page-0-0"></span>**Introduzione**

Questo documento offre una configurazione di esempio per crittografare il traffico dalla rete dietro il router 1 alla rete dietro il router 2 (nell'esempio, gli 0 loopback sono usati come reti). Se il collegamento primario (Ethernet) tra il router 1 e il router 2 si interrompe, il traffico IP Security (IPSec) continua a passare attraverso il collegamento secondario (ISDN). Esistono diversi modi per conseguire tale obiettivo; è possibile utilizzare dialer watch, l'interfaccia di backup, il circuito a richiesta e l'interfaccia statica mobile. In questa configurazione di esempio viene illustrato il meccanismo di controllo dialer. Per ulteriori informazioni su altre funzionalità, vedere [Valutazione](//www.cisco.com/en/US/tech/tk801/tk133/technologies_tech_note09186a008009457d.shtml) [delle interfacce di backup, route statiche mobili e Dialer Watch per il backup DDR](//www.cisco.com/en/US/tech/tk801/tk133/technologies_tech_note09186a008009457d.shtml).

# <span id="page-0-1"></span>**Prerequisiti**

## <span id="page-0-2"></span>**Requisiti**

Nessun requisito specifico previsto per questo documento.

### <span id="page-0-3"></span>Componenti usati

Le informazioni fornite in questo documento si basano sulle seguenti versioni software e hardware:

• Cisco 2621 e 3640 Router

• Software Cisco IOS<sup>®</sup> versione 12.3(3)

Le informazioni discusse in questo documento fanno riferimento a dispositivi usati in uno specifico ambiente di emulazione. Su tutti i dispositivi menzionati nel documento la configurazione è stata ripristinata ai valori predefiniti. Se la rete è operativa, valutare attentamente eventuali conseguenze derivanti dall'uso dei comandi.

### <span id="page-1-0"></span>**Convenzioni**

Per ulteriori informazioni sulle convenzioni usate, consultare il documento [Cisco sulle convenzioni](//www.cisco.com/en/US/tech/tk801/tk36/technologies_tech_note09186a0080121ac5.shtml ) [nei suggerimenti tecnici](//www.cisco.com/en/US/tech/tk801/tk36/technologies_tech_note09186a0080121ac5.shtml ).

## <span id="page-1-1"></span>**Configurazione**

In questa sezione vengono presentate le informazioni necessarie per configurare le funzionalità descritte più avanti nel documento.

Nota: per ulteriori informazioni sui comandi menzionati in questo documento, usare lo [strumento di](//tools.cisco.com/Support/CLILookup/cltSearchAction.do) [ricerca dei comandi](//tools.cisco.com/Support/CLILookup/cltSearchAction.do) (solo utenti [registrati](//tools.cisco.com/RPF/register/register.do)).

### <span id="page-1-2"></span>Esempio di rete

Questo documento utilizza l'impostazione di rete mostrata nel diagramma qui:

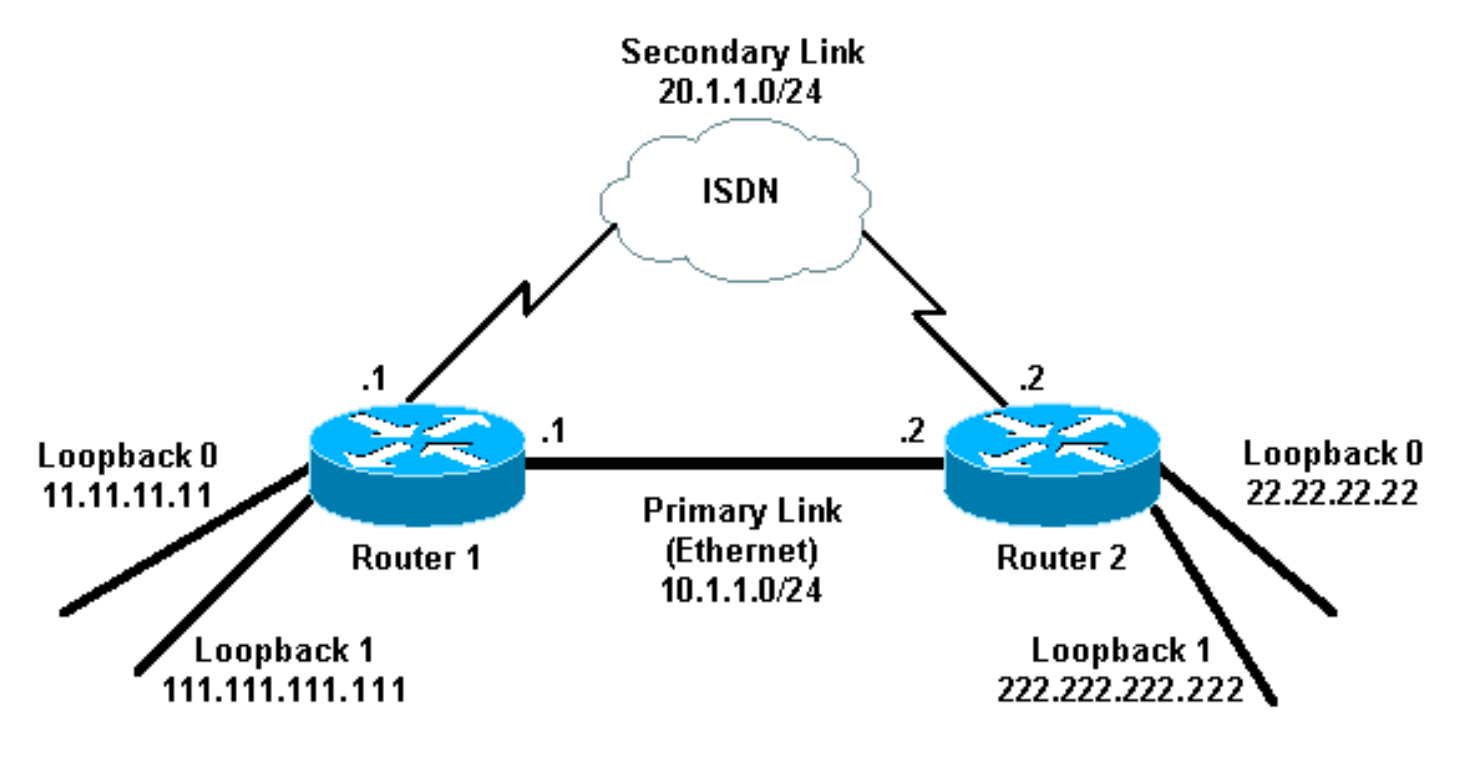

### <span id="page-1-3"></span>**Configurazioni**

Questo documento utilizza le configurazioni mostrate di seguito:

- Router 1 (2621)
- Router 2 (3640)

Router 1 (2621)

```
r1#show running-config
Building configuration...
Current configuration : 2244 bytes
!
version 12.3
service timestamps debug uptime
service timestamps log uptime
no service password-encryption
!
hostname r1
!
boot-start-marker
boot-end-marker
!
!
username r2 password 0 cisco
!--- This is the username for remote router (Router 2)
!--- and shared secret. Shared secret (used for
Challenge Handshake !--- Authentication Protocol [CHAP])
must be the same on both sides. no aaa new-model ip
subnet-zero ip tcp synwait-time 5 ! ! no ip domain
lookup ! ip audit notify log ip audit po max-events 100
ip ssh break-string no ftp-server write-enable ! ! !
crypto isakmp policy 10
 hash md5
 authentication pre-share
crypto isakmp key cisco address 222.222.222.222
!
!
  crypto ipsec transform-set abc esp-des esp-md5-hmac
!
crypto map cisco local-address Loopback1
crypto map cisco 10 ipsec-isakmp
 set peer 222.222.222.222
!--- Peer address, Loopback 1 of Router 2 set transform-
set abc
 match address 101
!--- Networks to encrypt (Loopback 0 on both ends) !
isdn switch-type basic-ts013 ! ! ! ! ! ! ! ! ! no voice
hpi capture buffer no voice hpi capture destination ! !
! ! ! ! interface Loopback0 !--- Network to encrypt ip
address 11.11.11.11 255.255.255.0 ! interface Loopback1
!--- Used for peer address for IPSec ip address
111.111.111.111 255.255.255.0 ! interface
FastEthernet0/0 !--- Primary link ip address 10.1.1.1
255.255.255.0 no ip route-cache
!--- Enable process switching no ip mroute-cache duplex
auto speed auto crypto map cisco
!--- Apply crypto map on primary interface ! interface
BRI0/0 no ip address encapsulation ppp no ip route-cache
no ip mroute-cache dialer pool-member 1 isdn switch-type
basic-ts013 no cdp enable ! interface Dialer1 !---
Backup link ip address 20.1.1.1 255.255.255.0
encapsulation ppp no ip route-cache
!--- Enable process switching ip ospf cost 9999
!--- Increase the cost so that when primary comes up
again, !--- Open Shortest Path First (OSPF) routes are
!--- preferred using the primary link (due to better
cost). no ip mroute-cache
 dialer idle-timeout 180
 dialer pool 1
```

```
 dialer string 94134028
dialer watch-group 1
!--- Enable dialer watch on this backup interface. !---
Watch the route specified with the dialer watch-list 1
command.
 dialer-group 1
!--- Apply interesting traffic defined in dialer list 1.
no peer neighbor-route ppp authentication chap crypto
map cisco
!--- Apply crypto map on backup interface. ! router ospf
1
!--- OSPF advertising Loopback 0, Loopback 1, !---
primary, and secondary links. log-adjacency-changes
network 10.1.1.0 0.0.0.255 area 0
 network 11.11.11.0 0.0.0.255 area 0
 network 20.1.1.0 0.0.0.255 area 0
 network 111.111.111.0 0.0.0.255 area 0
!
ip http server
no ip http secure-server
ip classless
!
!
access-list 101 permit ip host 11.11.11.11 host
22.22.22.22
!--- Access control list (ACL) 101 is the !--- IPSec
traffic used in match address. access-list 110 deny ip
any any
!--- ACL 110 is for the dialer list to mark !--- all IP
traffic uninteresting. The dialer watch will !---
trigger the ISDN backup when the route is lost. dialer
watch-list 1 ip 222.222.222.222 255.255.255.255
!--- This defines the route(s) to be watched. !--- This
exact route (including subnet mask) !--- must exist in
the routing table. !--- Use the dialer watch-group 1
command to apply this !--- list to the backup interface.
dialer watch-list 1 delay route-check initial 10
dialer-list 1 protocol ip list 110
!--- Interesting traffic is defined by ACL 110. !---
This is applied to Dialer1 using dialer group 1. ! ! !
dial-peer cor custom ! ! ! ! ! line con 0 exec-timeout 0
0 logging synchronous escape-character 27 line aux 0
line vty 0 4 login ! end
Router 2 (3640)
r2#show running-config
Building configuration...
Current configuration : 2311 bytes
!
version 12.3
service timestamps debug datetime msec
service timestamps log datetime msec
no service password-encryption
!
hostname r2
!
boot-start-marker
boot-end-marker
!
```
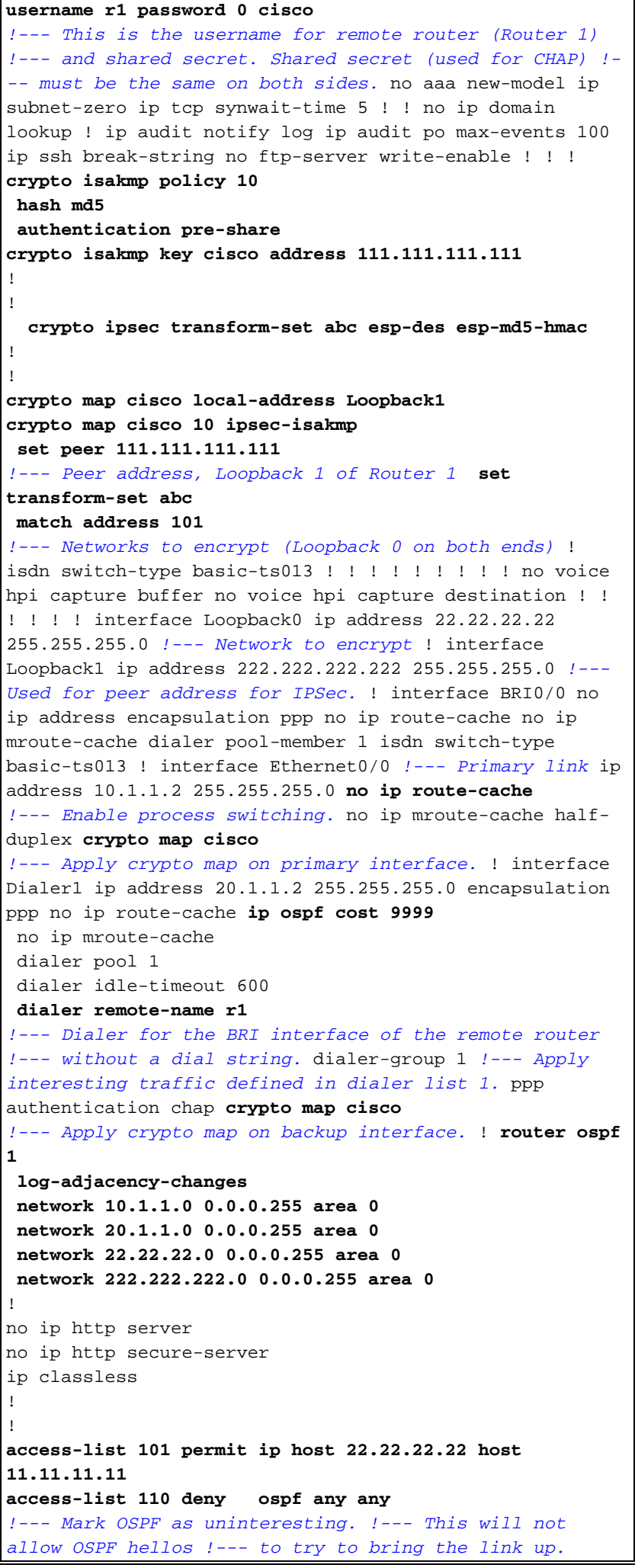

```
access-list 110 permit ip any any
dialer-list 1 protocol ip list 110
!--- Interesting traffic is defined by ACL 110. !---
This is applied to Dialer1 using dialer group 1. ! line
con 0 exec-timeout 0 0 logging synchronous escape-
character 27 line aux 0 line vty 0 4 login ! end
```
# <span id="page-5-0"></span>**Verifica**

Le informazioni contenute in questa sezione permettono di verificare che la configurazione funzioni correttamente.

### <span id="page-5-1"></span>Output di esempio del comando

Alcuni comandi show sono supportati dallo [strumento Output Interpreter \(solo utenti](https://www.cisco.com/cgi-bin/Support/OutputInterpreter/home.pl) [registrati\); lo](//tools.cisco.com/RPF/register/register.do) [strumento permette di visualizzare un'analisi dell'output del comando](//tools.cisco.com/RPF/register/register.do) show.

• Tabella di routing del router 1 (2621) - collegamento principale attivo r1#**show ip route**

```
Codes: C - connected, S - static, R - RIP, M - mobile, B - BGP
         D - EIGRP, EX - EIGRP external, O - OSPF, IA - OSPF inter area
         N1 - OSPF NSSA external type 1, N2 - OSPF NSSA external type 2
         E1 - OSPF external type 1, E2 - OSPF external type 2
         I - IS-IS, su - IS-IS summary, L1 - IS-IS level-1,
         L2 - IS-IS level-2, ia - IS-IS inter area,
         * - candidate default, U - per-user static route,
         o - ODR, P - periodic downloaded static route
 Gateway of last resort is not set
       222.222.222.0/32 is subnetted, 1 subnets
 O 222.222.222.222 [110/2] via 10.1.1.2, 00:00:25, FastEthernet0/0
       20.0.0.0/24 is subnetted, 1 subnets
 C 20.1.1.0 is directly connected, Dialer1
      22.0.0.0/32 is subnetted, 1 subnets
 O 22.22.22.22 [110/2] via 10.1.1.2, 00:00:25, FastEthernet0/0
      111.0.0.0/24 is subnetted, 1 subnets
 C 111.111.111.0 is directly connected, Loopback1
       10.0.0.0/24 is subnetted, 1 subnets
 C 10.1.1.0 is directly connected, FastEthernet0/0
       11.0.0.0/24 is subnetted, 1 subnets
 C 11.11.11.0 is directly connected, Loopback0
• Tabella di routing del router 2 (3640) - collegamento principale attivo
```

```
r2#show ip route
```

```
Codes: C - connected, S - static, R - RIP, M - mobile, B - BGP
        D - EIGRP, EX - EIGRP external, O - OSPF, IA - OSPF inter area
        N1 - OSPF NSSA external type 1, N2 - OSPF NSSA external type 2
        E1 - OSPF external type 1, E2 - OSPF external type 2
        I - IS-IS, su - IS-IS summary, L1 - IS-IS level-1,
        L2 - IS-IS level-2, ia - IS-IS inter area,
        * - candidate default, U - per-user static route,
        o - ODR, P - periodic downloaded static route
```
Gateway of last resort is not set.

```
C 222.222.222.0/24 is directly connected, Loopback1
      20.0.0.0/24 is subnetted, 1 subnets
```

```
C 20.1.1.0 is directly connected, Dialer1
     22.0.0.0/24 is subnetted, 1 subnets
C 22.22.22.0 is directly connected, Loopback0
     111.0.0.0/32 is subnetted, 1 subnets
O 111.111.111.111 [110/11] via 10.1.1.1, 00:06:22, Ethernet0/0
     10.0.0.0/24 is subnetted, 1 subnets
C 10.1.1.0 is directly connected, Ethernet0/0
     11.0.0.0/32 is subnetted, 1 subnets
O 11.11.11.11 [110/11] via 10.1.1.1, 00:06:23, Ethernet0/0
```
• Router adiacente OSPF del router 1 (2621): collegamento primario attivo r1#**show ip ospf neighbor**

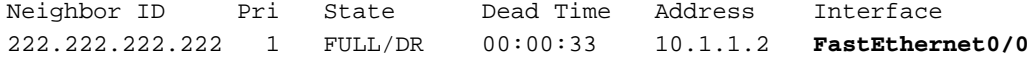

- Router adiacente OSPF del router 2 (3640): collegamento primario attivo r2#**show ip ospf neighbor** Neighbor ID Pri State Dead Time Address Interface 111.111.111.111 1 FULL/BDR 00:00:31 10.1.1.1 **Ethernet0/0**
- Tabella di routing del router 1 (2621) collegamento principale non attivo r1#**show ip route**

```
Codes: C - connected, S - static, I - IGRP, R - RIP, M - mobile, B - BGP
       D - EIGRP, EX - EIGRP external, O - OSPF, IA - OSPF inter area
       N1 - OSPF NSSA external type 1, N2 - OSPF NSSA external type 2
        E1 - OSPF external type 1, E2 - OSPF external type 2, E - EGP
        I - IS-IS, L1 - IS-IS level-1, L2 - IS-IS level-2,
        ia - IS-IS inter area, * - candidate default,
        U - per-user static route, o - ODR,
        P - periodic downloaded static route
```
Gateway of last resort is not set.

```
 222.222.222.0/32 is subnetted, 1 subnets
O 222.222.222.222 [110/10000] via 20.1.1.2, 00:00:09, Dialer1
     20.0.0.0/24 is subnetted, 1 subnets
C 20.1.1.0 is directly connected, BRI0/0
     20.0.0.0/24 is subnetted, 1 subnets
C 20.1.1.0 is directly connected, Dialer1
     22.0.0.0/32 is subnetted, 1 subnets
O 22.22.22.22 [110/10000] via 20.1.1.2, 00:00:09, Dialer1
     111.0.0.0/24 is subnetted, 1 subnets
C 111.111.111.0 is directly connected, Loopback1
     10.0.0.0/24 is subnetted, 1 subnets
O 10.1.1.0 [110/10009] via 20.1.1.2, 00:00:09, Dialer1
     11.0.0.0/24 is subnetted, 1 subnets
C 11.11.11.0 is directly connected, Loopback0
```
Tabella di routing del router 2 (3640) - collegamento principale non disponibile ●r2#**show ip route**

```
Codes: C - connected, S - static, I - IGRP, R - RIP, M - mobile, B - BGP
        D - EIGRP, EX - EIGRP external, O - OSPF, IA - OSPF inter area
        N1 - OSPF NSSA external type 1, N2 - OSPF NSSA external type 2
        E1 - OSPF external type 1, E2 - OSPF external type 2, E - EGP
        I - IS-IS, L1 - IS-IS level-1, L2 - IS-IS level-2,
        ia - IS-IS inter area, * - candidate default,
        U - per-user static route, o - ODR,
        P - periodic downloaded static route
```
Gateway of last resort is not set.

```
C 222.222.222.0/24 is directly connected, Loopback1
     20.0.0.0/8 is variably subnetted, 2 subnets, 2 masks
C 20.1.1.0/24 is directly connected, Dialer1
C 20.1.1.1/32 is directly connected, Dialer1
     22.0.0.0/24 is subnetted, 1 subnets
C 22.22.22.0 is directly connected, Loopback0
     111.0.0.0/32 is subnetted, 1 subnets
O 111.111.111.111 [110/10000] via 20.1.1.1, 00:00:07, Dialer1
     10.0.0.0/24 is subnetted, 1 subnets
C 10.1.1.0 is directly connected, Ethernet0/0
     11.0.0.0/32 is subnetted, 1 subnets
O 11.11.11.11 [110/10000] via 20.1.1.1, 00:00:08, Dialer1
```
• Router adiacente OSPF del router 1 (2621): collegamento primario non attivo r1#**show ip ospf neighbor**

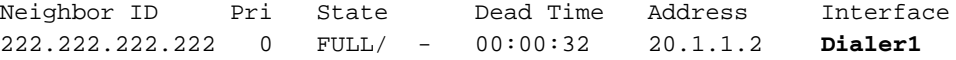

• Router adiacente OSPF del router 2 (3640): collegamento primario non attivo r2#**show ip ospf neighbor** Neighbor ID Pri State Dead Time Address Interface 111.111.111.111 0 FULL/ - 00:00:31 20.1.1.1 **Dialer1**

Il comando debug dialer e diversi output del comando show visualizzati qui mostrano che il collegamento primario ha avuto esito negativo e il dialer watch riconosce la route persa. Il router avvia quindi il collegamento di backup e l'OSPF converge attraverso il collegamento secondario. Ogni volta che scade il timeout di inattività, il router controlla se il collegamento primario è inattivo. Se il collegamento primario risulta attivo, dialer watch disconnette il collegamento di backup dopo la scadenza del timer di disattivazione e interrompe la chiamata e OSPF converge tramite il collegamento primario come di consueto.

Di seguito vengono riportati gli output dei comandi debug e show del router 1 (2621) quando il collegamento primario diventa inattivo e viene riattivato.

```
r1#show debug
Dial on demand:
  Dial on demand events debugging is on
r1#
03:00:21: %LINEPROTO-5-UPDOWN: Line protocol on Interface FastEthernet0/0,
    changed state to down
!--- Primary link was brought down manually when you disable the switch ports. 03:00:21: %OSPF-
5-ADJCHG: Process 1, Nbr 222.222.222.222 on FastEthernet0/0
    from FULL to DOWN, Neighbor Down: Interface down or detached
!--- Primary link goes down. !--- OSPF loses neighbor adjacency. r1# !--- Dialer watch kicks in.
03:00:21: DDR: Dialer Watch: watch-group = 1
03:00:21: DDR: network 222.222.222.222/255.255.255.255 DOWN,
03:00:21: DDR: primary DOWN
03:00:21: DDR: Dialer Watch: Dial Reason: Primary of group 1 DOWN
03:00:21: DDR: Dialer Watch: watch-group = 1,
03:00:21: BR0/0 DDR: rotor dialout [best]
   least recent failure is also most recent failure
03:00:21: BR0/0 DDR: rotor dialout [best] also has most recent failure
03:00:21: BR0/0 DDR: rotor dialout [best]
03:00:21: DDR: dialing secondary by dialer string 94134028 on Di1
03:00:21: BR0/0 DDR: Attempting to dial 94134028
03:00:21: DDR: Dialer Watch: watch-group = 1
r1#
```
03:00:21: DDR: network 222.222.222.222/255.255.255.255 DOWN, 03:00:21: DDR: primary DOWN 03:00:21: DDR: Dialer Watch: Dial Reason: Secondary of group 1 AVAILABLE 03:00:21: DDR: Dialer Watch: watch-group = 1, 03:00:21: DDR: Dialer Watch: watch-group = 1 03:00:21: DDR: network 222.222.222.222/255.255.255.255 DOWN, 03:00:21: DDR: primary DOWN 03:00:21: DDR: Dialer Watch: Dial Reason: Secondary of group 1 AVAILABLE 03:00:21: DDR: Dialer Watch: watch-group = 1, 03:00:21: %ISDN-6-LAYER2UP: Layer 2 for Interface BR0/0, TEI 82 changed to up 03:00:94489280514: %LINK-3-UPDOWN: Interface BRI0/0:1, changed state to up 03:00:94489280516: BR0/0:1 DDR: Dialer Watch: resetting call in progress 03:00:94489280512: BR0/0:1: interface must be fifo queue, force fifo 03:00:94489280512: %DIALER-6-BIND: Interface BR0/0:1 bound to profile Di1 r1# 03:00:22: BR0/0:1 DDR: Remote name for r2 03:00:22: BR0/0:1 DDR: dialer protocol up 03:00:23: %LINEPROTO-5-UPDOWN: Line protocol on Interface BRI0/0:1, changed state to up r1# 03:00:28: %ISDN-6-CONNECT: **Interface BRI0/0:1 is now connected to 94134028 r2** *!--- Backup link is now connected to Router 2.* r1# 03:00:31: %OSPF-5-ADJCHG: Process 1, **Nbr 222.222.222.222 on Dialer1 from LOADING to FULL, Loading Done** *!--- OSPF converges over the backup link.* r1# r1#**show dialer** BRI0/0 - dialer type = ISDN Dial String Successes Failures Last DNIS Last status 0 incoming call(s) have been screened. 0 incoming call(s) rejected for callback. BRI0/0:1 - dialer type = ISDN Idle timer (180 secs), Fast idle timer (20 secs) Wait for carrier (30 secs), Re-enable (15 secs) Dialer state is data link layer up **Dial reason: Dialing on watched route loss** *!--- Dial reason is the lost route.* Interface bound to profile Di1 **Time until disconnect 154 secs** *!--- Idle timeout is ticking.* Current call connected 00:00:25 Connected to 94134028 (r2) BRI0/0:2 - dialer type = ISDN Idle timer (120 secs), Fast idle timer (20 secs) Wait for carrier (30 secs), Re-enable (15 secs) Dialer state is idle Di1 - dialer type = DIALER PROFILE Idle timer (180 secs), Fast idle timer (20 secs) Wait for carrier (30 secs), Re-enable (15 secs) Dialer state is data link layer up Number of active calls = 1 Dial String Successes Failures Last DNIS Last status 94134028 45 24 00:00:27 successful Default r1#**show isdn active** ----------------------------------------------------------------------------- ISDN ACTIVE CALLS ----------------------------------------------------------------------------- Call Calling Called Remote Seconds Seconds Seconds Charges<br>Type Number Number Name Used Left Idle Units/C Number Name Used Left Idle Units/Currency ----------------------------------------------------------------------------- Out ---N/A--- 94134028 r2 37 142 37 0 ---------------------------------------------------------------------------- r1#**show dialer** BRI0/0 - dialer type = ISDN Dial String Successes Failures Last DNIS Last status 0 incoming call(s) have been screened. 0 incoming call(s) rejected for callback.

 $BRI0/0:1$  - dialer type = ISDN Idle timer (180 secs), Fast idle timer (20 secs) Wait for carrier (30 secs), Re-enable (15 secs)

### Dialer state is data link layer up Dial reason: Dialing on watched route loss Interface bound to profile Di1

#### **Time until disconnect 47 secs**

*!--- Idle timeout is ticking.* Current call connected 00:02:12 Connected to 94134028 (r2) BRI0/0:2 - dialer type = ISDN Idle timer (120 secs), Fast idle timer (20 secs) Wait for carrier (30 secs), Re-enable (15 secs) Dialer state is idle Di1 - dialer type = DIALER PROFILE Idle timer (180 secs), Fast idle timer (20 secs) Wait for carrier (30 secs), Re-enable (15 secs) Dialer state is data link layer up Number of active calls = 1 Dial String Successes Failures Last DNIS Last status 94134028 45 24 00:02:14 successful Default r1#**show dialer**

BRI0/0 - dialer type = ISDN

Dial String Successes Failures Last DNIS Last status 0 incoming call(s) have been screened. 0 incoming call(s) rejected for callback.

BRI0/0:1 - dialer type = ISDN Idle timer (180 secs), Fast idle timer (20 secs) Wait for carrier (30 secs), Re-enable (15 secs) Dialer state is data link layer up Dial reason: Dialing on watched route loss Interface bound to profile Di1

#### **Time until disconnect 0 secs**

*!--- Idle timeout is ticking.* Current call connected 00:02:59 Connected to 94134028 (r2) BRI0/0:2 - dialer type = ISDN Idle timer (120 secs), Fast idle timer (20 secs) Wait for carrier (30 secs), Re-enable (15 secs) Dialer state is idle Di1 - dialer type = DIALER PROFILE Idle timer (180 secs), Fast idle timer (20 secs) Wait for carrier (30 secs), Re-enable (15 secs) Dialer state is data link layer up Number of active calls = 1 Dial String Successes Failures Last DNIS Last status 94134028 45 24 00:03:05 successful Default r1# **03:03:22: BR0/0:1 DDR: idle timeout**

*!--- Idle timed out. !--- Dialer watch checks lost routes !--- again and reset the idle time since primary is not up yet.* 03:03:22: DDR: Dialer Watch: watch-group = 1 03:03:22: DDR: network 222.222.222.222/255.255.255.255 UP, 03:03:22: DDR: **primary DOWN** *!--- Primary link is still down.* r1# r1#**show dialer**

BRI0/0 - dialer type = ISDN

Dial String Successes Failures Last DNIS Last status 0 incoming call(s) have been screened. 0 incoming call(s) rejected for callback.

BRI0/0:1 - dialer type = ISDN Idle timer (180 secs), Fast idle timer (20 secs) Wait for carrier (30 secs), Re-enable (15 secs) Dialer state is data link layer up Dial reason: Dialing on watched route loss Interface bound to profile Di1

#### **Time until disconnect 154 secs**

*!--- Idle timeout was reset by dialer watch.* Current call connected 00:03:25 Connected to 94134028 (r2) BRI0/0:2 - dialer type = ISDN Idle timer (120 secs), Fast idle timer (20 secs) Wait for carrier (30 secs), Re-enable (15 secs) Dialer state is idle Di1 - dialer type = DIALER PROFILE Idle timer (180 secs), Fast idle timer (20 secs) Wait for carrier (30 secs), Re-enable (15 secs) Dialer state is data link layer up Number of active calls = 1 Dial String Successes Failures Last DNIS Last status 94134028 45 24 00:03:28 successful Default r1# 03:04:59: %LINEPROTO-5-UPDOWN: Line protocol on Interface **FastEthernet0/0,**

#### **changed state to up**

*!--- Primary link was brought up manually when the switch ports are enabled.* r1# r1# 03:05:50: %OSPF-5-ADJCHG: Process 1, **Nbr 222.222.222.222 on FastEthernet0/0**

 **from LOADING to FULL, Loading Done**

r1#

#### r1#**show ip ospf neigh**

```
222.222.222.222 0 FULL/ - 00:00:02 20.1.1.2 Dialer1
!--- OSPF over secondary link is still up because !--- the call is not terminated yet, waiting
for idle timeout. 222.222.222.222 1 FULL/DR 00:00:38 10.1.1.2 FastEthernet0/0 !--- OSPF is now
starts to converge over primary link. r1# r1#show ip route 222.222.222.222
!--- The watched route is now learned through the primary link. !--- Check the cost. Routing
entry for 222.222.222.222/32
   Known via "ospf 1", distance 110, metric 2, type intra area
  Last update from 10.1.1.2 on FastEthernet0/0, 00:00:16 ago
  Routing Descriptor Blocks:
   * 10.1.1.2, from 222.222.222.222, 00:00:16 ago, via FastEthernet0/0
      Route metric is 2, traffic share count is
r1#
03:06:22: BR0/0:1 DDR: idle timeout
!--- Idle timed out. !--- Dialer watch checks lost routes. Since primary is up, !--- it tears
down the call. 03:06:22: DDR: Dialer Watch: watch-group = 1 03:06:22: DDR: network
222.222.222.222/255.255.255.255 UP, 03:06:22: DDR: primary UP
03:06:22: BR0/0:1 DDR: disconnecting call
03:06:22: BR0/0:1 DDR: Dialer Watch: resetting call in progress
03:06:22: DDR: Dialer Watch: watch-group = 1
03:06:22: DDR: network 222.222.222.222/255.255.255.255 UP,
03:06:22: DDR: primary UP
03:06:22: %ISDN-6-DISCONNECT: Interface BRI0/0:1
    disconnected from 94134028 r2,
    call lasted 360 seconds
03:06:96677768412: %LINK-3-UPDOWN: Interface BRI0/0:1, changed state to down
03:06:94489281195: BR0/0 DDR: has total 0 call(s), dial_out 0, dial_in 0
r1#
03:06:94489280544: %DIALER-6-UNBIND: Interface BR0/0:1
    unbound from profile Di1
03:06:23: %LINEPROTO-5-UPDOWN: Line protocol on Interface BRI0/0:1,
    changed state to down
r1#
03:06:37: %ISDN-6-LAYER2DOWN: Layer 2 for Interface BR0/0,
   TEI 82 changed to down
r1#
03:07:01: %OSPF-5-ADJCHG: Process 1, Nbr 222.222.222.222 on Dialer1
    from FULL to DOWN, Neighbor Down: Dead timer expired
!--- OSPF neighbor is down because the secondary link is down. !--- Dead timer has expired. r1#
r1#show ip ospf neigh
Neighbor ID Pri State Dead Time Address Interface
222.222.222.222 1 FULL/DR 00:00:38 10.1.1.2 FastEthernet0/0
!--- OSPF neighbor is through the primary link only. r1#u all
All possible debugging has been turned off
r1#
```
## <span id="page-10-0"></span>Risoluzione dei problemi

Le informazioni contenute in questa sezione permettono di risolvere i problemi relativi alla configurazione. Per informazioni sulla risoluzione dei problemi generali con i livelli ISDN 1, 2 e 3, consultare il documento sull'[uso del comando show isdn status per la risoluzione dei problemi BRI.](//www.cisco.com/warp/customer/129/bri_sh_isdn_stat.html)

### <span id="page-10-1"></span>Comandi per la risoluzione dei problemi

Alcuni comandi show sono supportati dallo [strumento Output Interpreter \(solo utenti](https://www.cisco.com/cgi-bin/Support/OutputInterpreter/home.pl) [registrati\); lo](//tools.cisco.com/RPF/register/register.do) [strumento permette di visualizzare un'analisi dell'output del comando](//tools.cisco.com/RPF/register/register.do) show.

Nota: prima di usare i comandi di debug, consultare le [informazioni importanti sui comandi di](//www.cisco.com/en/US/tech/tk801/tk379/technologies_tech_note09186a008017874c.shtml) [debug](//www.cisco.com/en/US/tech/tk801/tk379/technologies_tech_note09186a008017874c.shtml).

I comandi di debug possono essere eseguiti su entrambi i peer IPSec.

- debug crypto isakmp: visualizza gli errori durante la fase 1.
- debug crypto ipsec: visualizza gli errori durante la fase 2.
- debug crypto engine: visualizza le informazioni provenienti dal crypto engine.

I comandi show possono essere eseguiti su entrambi i peer IPSec.

- show crypto isakmp sa: visualizza tutte le associazioni di sicurezza (SA) IKE (Internet Key Exchange) correnti in un peer.
- show crypto ipsec sa: visualizza le impostazioni utilizzate dalle associazioni di protezione [IPSec] correnti.
- show crypto engine connections active: visualizza le connessioni correnti e le informazioni relative ai pacchetti crittografati e decrittografati.

I comandi clear possono essere utilizzati per cancellare le associazioni di protezione.

- clear crypto isakmp: cancella le associazioni di sicurezza della fase uno.
- clear crypto sa: cancella le associazioni di sicurezza della fase due.

## <span id="page-11-0"></span>Informazioni correlate

- [Pagina di supporto per IPSec](//www.cisco.com/en/US/tech/tk583/tk372/tsd_technology_support_protocol_home.html?referring_site=bodynav)
- [Configurazione e risoluzione dei problemi di backup DDR](//www.cisco.com/en/US/tech/tk801/tk133/technologies_tech_note09186a0080093c6d.shtml?referring_site=bodynav)
- <u>[Valutazione delle interfacce di backup, percorsi statici mobili e Dialer Watch per il backup](//www.cisco.com/en/US/tech/tk801/tk133/technologies_tech_note09186a008009457d.shtml?referring_site=bodynav)</u> **[DDR](//www.cisco.com/en/US/tech/tk801/tk133/technologies_tech_note09186a008009457d.shtml?referring_site=bodynav)**
- [Configurazione di Dial Backup con Dialer Watch](//www.cisco.com/en/US/docs/ios/12_0/dial/configuration/guide/dcdbakdw.html?referring_site=bodynav)
- [Uso del comando show isdn status per la risoluzione dei problemi BRI](//www.cisco.com/en/US/tech/tk801/tk379/technologies_tech_note09186a0080094b78.shtml?referring_site=bodynav)
- [Supporto tecnico Cisco Systems](//www.cisco.com/cisco/web/support/index.html?referring_site=bodynav)